Name

Section\_\_\_\_\_\_\_\_

## www.forrent.com

An EFL lesson based on the web site Intermediate 2-3 class periods/Prerequisite: writing practice in comparison/contrast © 2002 by Scott South Updated and revised October 16, 2002 Visit http://iteslj.org/t/ws/ for the latest version of this lesson and similar lessons.

*This web site allows the consumer to take "virtual" tours (i.e., view 360-degree photos) of apartments and apartment complexes anywhere in the United States, comparing prices, amenities, etc. Prospective tenants can even search for properties near given universities and military bases, arrange household-goods shipping, rent furniture and perform other functions. The lesson is heavily oriented toward writing descriptions and comparisons and contrasts of various properties, although there are also reading/research sections.*

## **What shall I do?**

1. On the front page of www.forrent.com, click on Search Apartments. On the next page, find this box (below) and choose Tampa in the state of Florida in the box ( $FL =$ Florida)

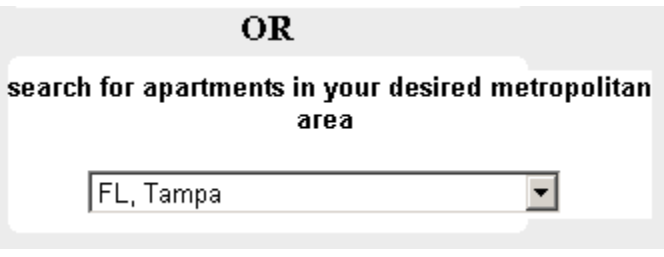

Search >>> and then click on . On the next page, you'll see a box full of "Selected Amenities." Next to Select number of bedrooms, choose bedrooms |1| and baths 1 . Next, for the "Select Price Range," select from \$250 to \$750. Now go down to "Select required amenities," and select Pool, cable/satellite and air conditioning. Click on See Refined Results  $\triangleright \triangleright \triangleright$ .

On the next page, choose one of the nice-looking apartments. Click on the picture. On the next page, look at the prices. How much is the rent for a two-bedroom apartment?  $\$\quad$ 

2. Do they state square feet of the apartment? (Look in the SQ FT column) Yes/No

3. Are pets allowed? Yes/No

4. How many minutes is the complex from downtown Tampa? mins.

5. Now click on the Virtual Tour (to the right of the picture). You will see revolving 360 degree pictures for the guest bedroom, the pool, the living area, and others. Look at all of them.

6. Now write a short paragraph describing the pool . What does it look like? For example, is it surrounded by lots of trees and nice buildings? How is it shaped? Do you like it or not, and why?

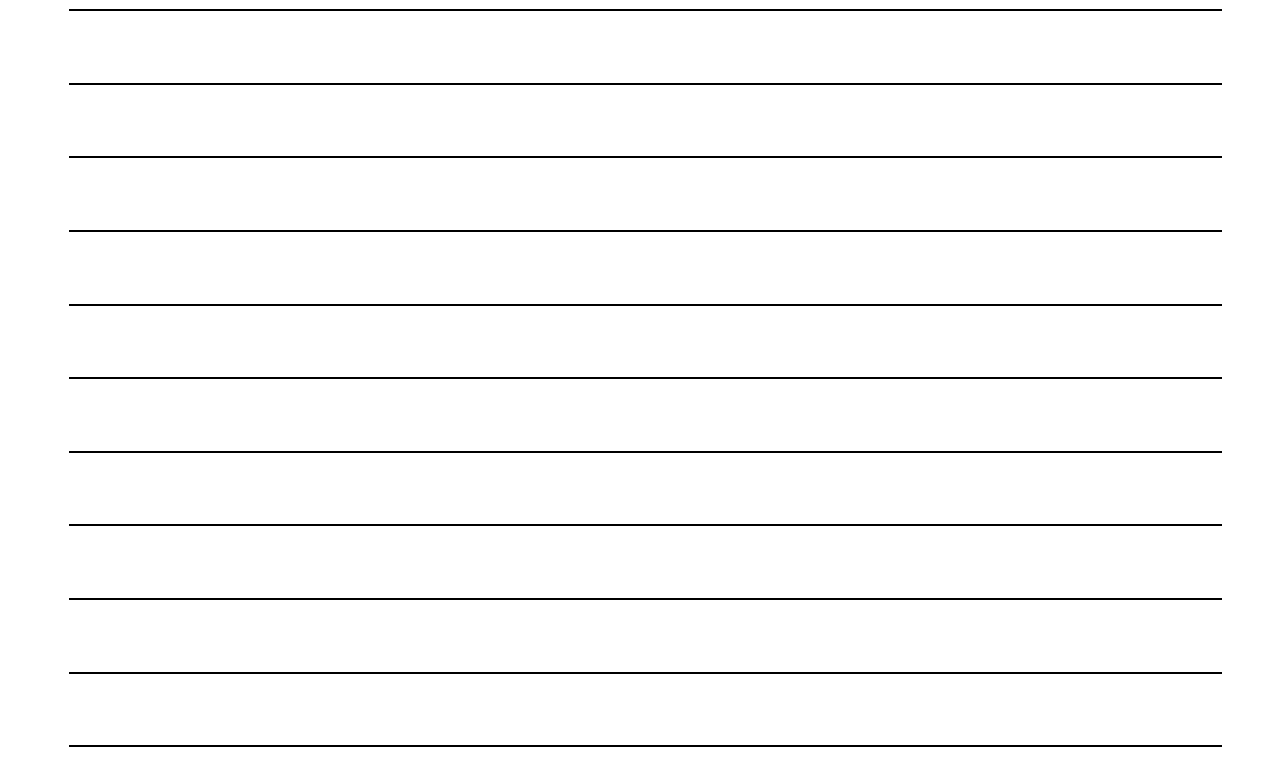

7. Next, choose any apartment in Tampa that has a Virtual Tour symbol. Take the Virtual Tour of the pool and **compare and contrast** it with the first pool that you just described in #6 above. At the end of your paragraph, tell us which one you like more, and why.

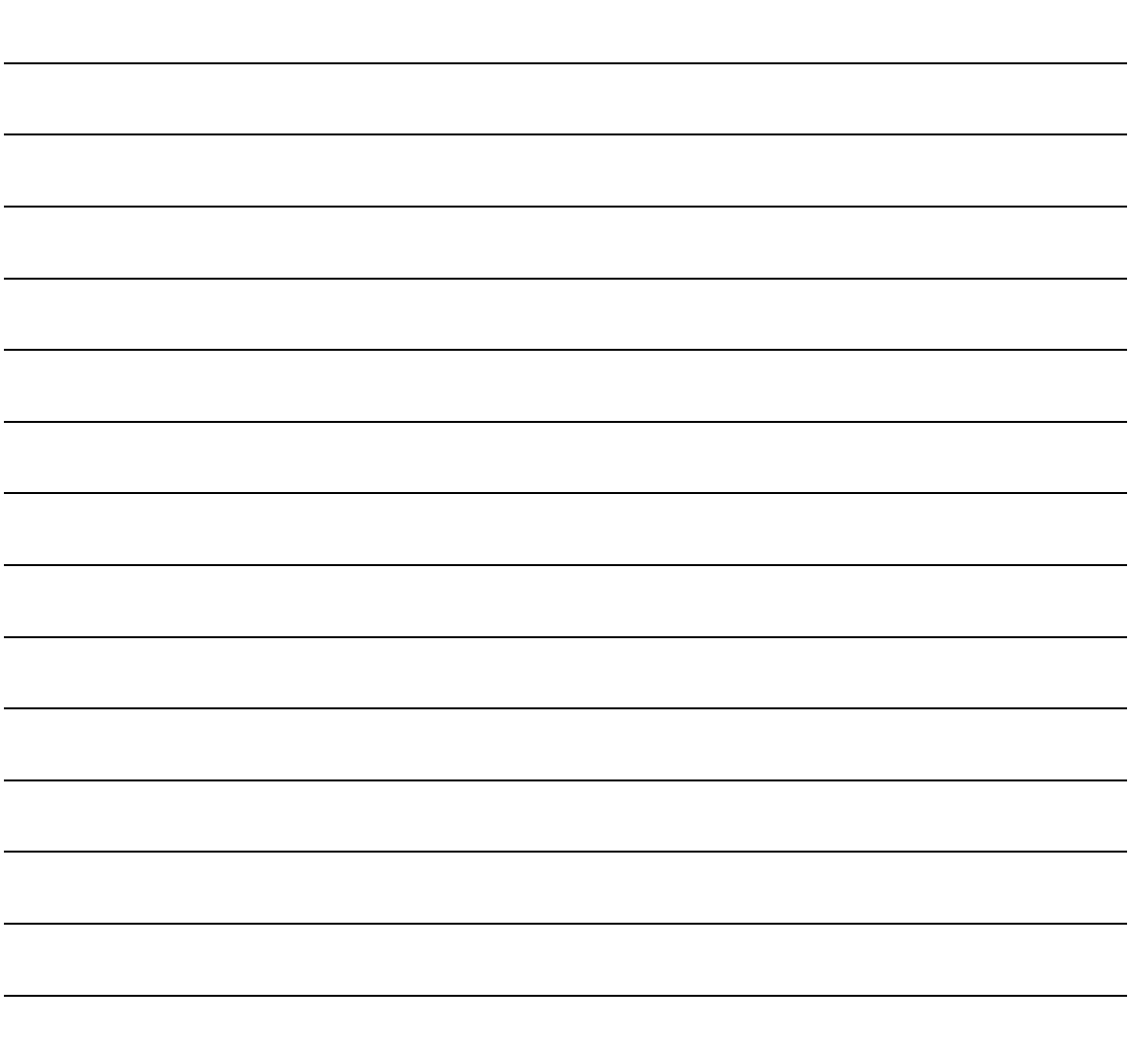

8. Now click on <u>New Search.</u> We are going to click on the same box we did on Page 1 of this paper, "**search for apartments in your desired metropolitan area**" and click Search again.

Your teacher will circle the one you should choose:

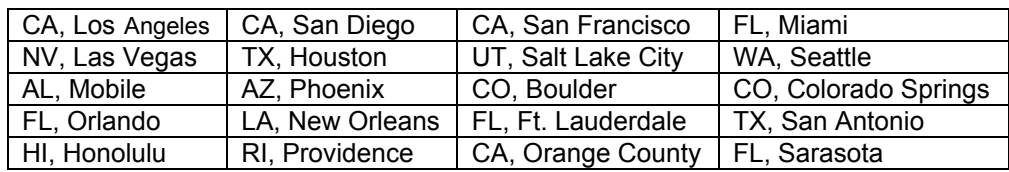

Next, select the same criteria as you did for Lighthouse Bay. Do you remember? \$500-\$750/one bedroom and one bath/pool/cable or satellite/air conditioning. Click on See Refined Results. Choose an apartment complex that has a **one-bedroom apartment for less than \$750.**

9. Name of apartment complex \_\_\_\_\_\_\_\_\_\_\_\_\_\_\_\_\_\_\_\_\_\_\_\_\_\_\_\_\_\_\_\_\_\_\_\_\_\_\_\_\_\_\_\_\_\_

10. Price for one bedroom/month

11. Square feet

12. Look at the amenities in the apartment complex and in the box below check  $\checkmark$  the ones available.

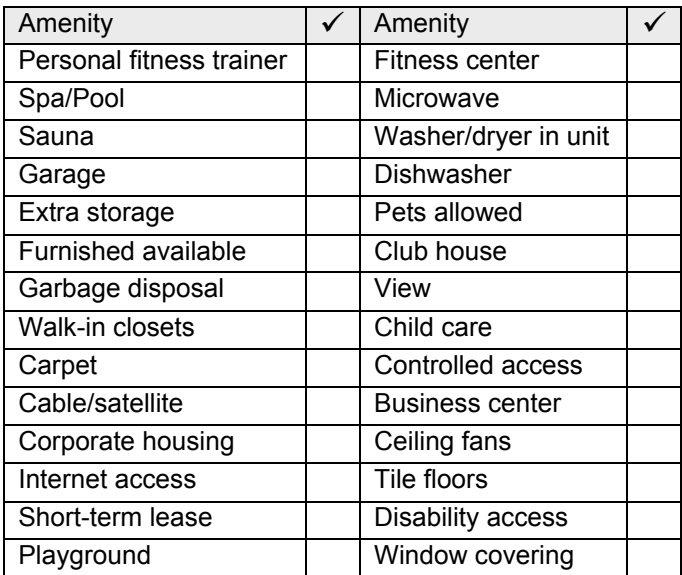

13. Now go to the home page by clicking on the Forrent.com logo. Near the top, do you see *NEW!* Now search for apartments near colleges? Click on the colleges link. On the next page, choose "within 10 miles." Next, select the college/university that your teacher has circled for you below. You **don't** need to select any other requirements or amenities.

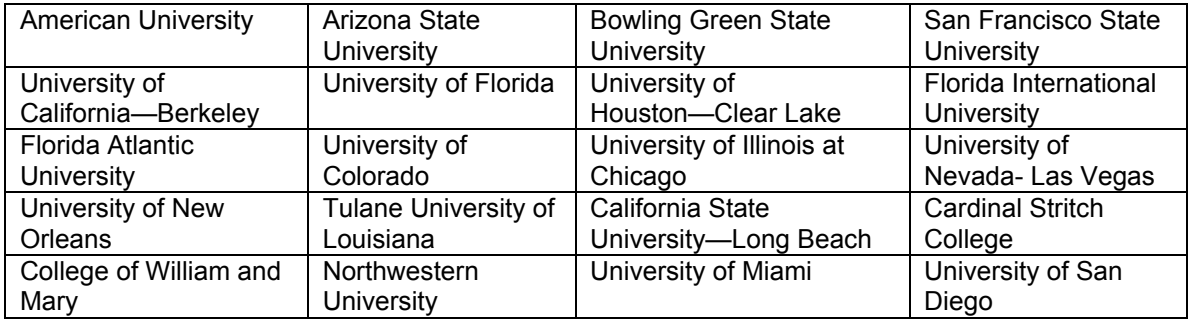

## Now, find a one-bedroom apartment for **less than \$900 (except in San Francisco and Berkeley, where the limit is \$1300)**

14. Which **state** (California, Florida, etc.) is your college located in? You may use the two-letter abbreviation of the state, which comes after the town. For example, when you see Falls Church, VA in the apartment address, VA is the state. It stands for Virginia, but you can just write "VA."

Which **town/city** is it in?

15. Price  $\qquad \qquad$  Sq ft  $\qquad \qquad$  Pool (yes/no)

16. Read all the information, take the virtual tour and describe the apartments. **Write a short letter** to your friend describing your new residence.

Dear \_\_\_\_\_\_\_\_\_\_\_\_\_\_\_\_\_\_\_\_\_\_:

*End of lesson.*